# INTERNAL SELECTION (TECHNICAL ASSISTANT/ELECTRICAL)

# **USER MANUAL**

# **Table of contents**

- 1. Enable Javascript
  - *a*. <u>In Mozilla</u>
  - b. In Google Chrome
- 2. <u>Registration</u>
- 3. Registration Activation
- 4. User Log On
- 5. How to Apply
- 6. View Application
- 7. Upload Community certificate
- 8. Upload Physically Challenged Certificate
- 9. Upload SSLC Certificate
- 10. Upload HSC Certificate
- 11. Upload Diploma Certificate
- 12. Upload Photo
- 13. Upload Payslip
- 14. Upload Transfer Certificate
- 15. View Documents
- 16. Download Application
- 17. Change Password
- 18. Forgot Password
- 19. User Log Out

#### 1. Enable Javascript:

On the desktop, double click on the 'Google Chrome' or 'Mozilla Firefox' icon to display the web page.

Kindly enable javascript on the browser. To enable javascript **In Mozilla Firefox:** 

Type "about:config" on the address bar of the browser as shown below.

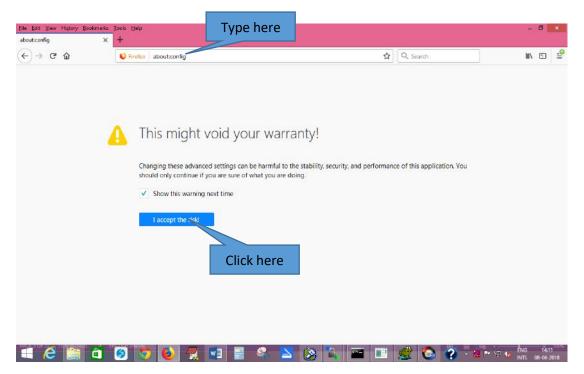

Click "I accept the risk!" button to proceed. After clicking the button, the below page is shown.

| ← → C <sup>a</sup> ŵ <sup>©</sup> Firefox about | config   |         | 습                                 | Q, Search                     | BI/\ | ⊡ =      |
|-------------------------------------------------|----------|---------|-----------------------------------|-------------------------------|------|----------|
| Search: P                                       |          |         |                                   | dimentari di di co            |      |          |
| Preference Name                                 | ▲ Status | Type    | Value                             |                               |      | <b>1</b> |
| accessibility.AOM.enabled                       | default  | boolean | falce                             |                               |      | 1        |
| accessibility.accesskeycausesactivation         | default  | boolean | true                              |                               |      |          |
| accessibility blockautorefresh                  | default  | boolean | false                             |                               |      |          |
| accessibility.browsewithcaret                   | default  | boolean | false                             |                               |      |          |
| accessibility.browsewithcaret_shortcut.enabled  | default  | boolean | true                              |                               |      |          |
| accessibility.delay_plugin_time                 | default  | integer | 10000                             |                               |      |          |
| accessibility.delay_plugins                     | default  | boolean | false                             |                               |      |          |
| accessibility.force_disabled                    | default  | integer | a                                 |                               |      |          |
| ccessibility.handler.enabled                    | default  | boolean | true                              |                               |      |          |
| accessibility.indicator.enabled                 | default  | boolean | false                             |                               |      |          |
| accessibility.mouse_focuses_formcontrol         | default  | boolean | false                             |                               |      |          |
| accessibility.support.url                       | default  | string  | https://support.mozilla.org/%LOCA | LE%/kb/accessibility-services |      |          |
| accessibility tabfocus                          | default  | integer | 7                                 |                               |      |          |
| accessibility.tabfocus_applies_to_xul           | default  | boolean | false                             |                               |      |          |
| accessibility type a headfind                   | default  | boolean | false                             |                               |      |          |
| accessibility type a headfind, autostart        | default  | boolean | true                              |                               |      |          |
| accessibility.typeaheadfind.casesensitive       | default  | integer | 0                                 |                               |      |          |
| accessibility.typeaheadfind.enablesound         | default  | boolean | true                              |                               |      |          |
| accessibility typeaheadfind enabletimeout       | default  | boolean | true                              |                               |      |          |
| sccessibility.typeaheadfind.flashBar            | modified | integer | 0                                 |                               |      |          |
| ccessibility.typeaheadfind.linksonly            | default  | boolean | false                             |                               |      |          |
| ccessibility.typeaheadfind.matchesCountLimit    | default  | integer | 1000                              |                               |      |          |
| ccessibility.typeaheadfind.prefillwithselection | default  | boolean | true                              |                               |      |          |

#### In the search bar, type "javascript.enabled" as shown below.

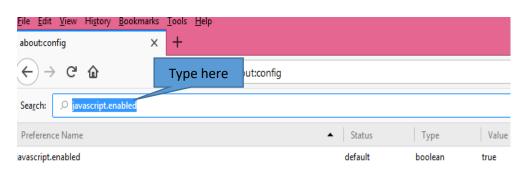

If the value of the javascript.enabled is found to be false, right click on the Value as shown below and select toggle to change it as true.

| Eile Edit View Higtory Bookmark<br>aboutconfig X | Contraction Contraction |        |      |                                             |       |            | - 0            |                      |
|--------------------------------------------------|-------------------------|--------|------|---------------------------------------------|-------|------------|----------------|----------------------|
| € → ଫ ŵ                                          | Firefox about:config    |        |      |                                             | 🔓 🔍 s | earch      | lin 🖸          | . <b>₽</b>           |
| Search: D javascript.enabled                     |                         |        |      |                                             |       |            |                | ×                    |
| Preference Name                                  |                         | Status | Туре | Value                                       |       |            |                | EŞ                   |
| joustriptensbled                                 |                         |        |      | Nuc<br>Copy<br>Copy<br>Copy<br>New<br>Reset |       | Click here |                |                      |
| - <i>e</i> e a                                   | 8 5 🙆 🥷                 |        |      | 🖄 🐛 🔤                                       |       | 🔕 👔 - 🛯 🕬  | ≓ 14<br>ENG 14 | :18 <sup>10096</sup> |

Now the javascript is enabled in the your Mozilla brower.

#### In Google Chrome: Click here

To enable javascript on google chrome, click on the menu bar at right hand side as shown below.

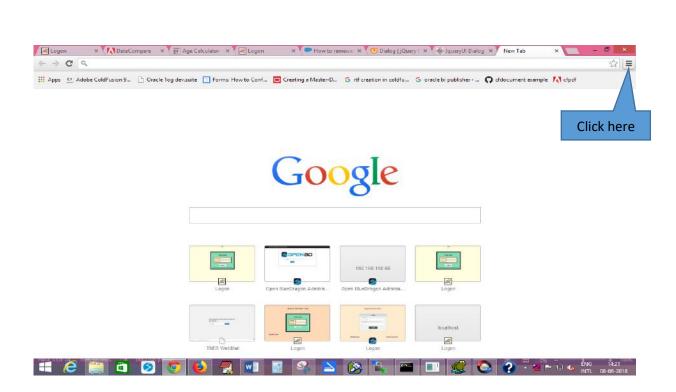

# Click "Settings " on the dropdown box as shown below.

| Apps 🔮 Adobe ColdFusion 9 📋 Dracle log dev.suite 🛅 Forms: How to Conf 🧧 Creating a Master-D 🌀 rtf creation in coldfu 🌀 oracle bi publ | New tab                           | Ctrl+                |
|----------------------------------------------------------------------------------------------------|-----------------------------------|----------------------|
|                                                                                                    | New window                        | Ctrl+<br>Ctrl+Shift+ |
|                                                                                                    | New incognito window<br>Bookmarks | Ctri+Shirt+)         |
|                                                                                                    | Recent Tabs                       |                      |
|                                                                                                    | Relaunch Chrome in Window         | s 8 mode             |
|                                                                                                    | Edit                              | Cut Copy Paste       |
| Google                                                                                                    | Zoom                              | - 100% + 53          |
|                                                                                                    | Save page as                      | Ctrl+                |
|                                                                                                    | Find                              | Ctrl+                |
| 0                                                                                                    | Print                             | Ctrl+                |
|                                                                                                    | Tools                             |                      |
|                                                                                                    | History                           | Ctrl+                |
|                                                                                                    | Downloads                         | Ctrl                 |
|                                                                                                    | Signed in as sathya.sakravarth    | ny©gmail.com         |
|                                                                                                    | Settings                          |                      |
|                                                                                                    | About Google Chrome               |                      |
| Click here                                                                                                    | Help                              |                      |
| Logen Open BlueDragen Adminia                                                                                                    | Exit                              | Ctrl+ Shift+         |
|                                                                                                    | -                                 |                      |
|                                                                                                    |                                   |                      |
| iocahost                                                                                                    |                                   |                      |
|                                                                                                    |                                   |                      |

Go to "Privacy" and then "Content settings" as shown below.

| ← → C D    | chrome://settings                                                                                  |                                 | 2  |
|------------|----------------------------------------------------------------------------------------------------|---------------------------------|----|
|            | chone,/secongs                                                                                     |                                 | 22 |
| Chrome     | Settings                                                                                           | Search settings                 |    |
| History    | You are currently the only Google Chrome user.                                                     |                                 |    |
| Extensions | Add new user Delete this user Import bookmarks and settings                                        |                                 |    |
| Settings   |                                                                                                    |                                 |    |
| Settings   | Default browser                                                                                    |                                 |    |
| Help       | Make Google Chrome my default browser<br>Google Chrome is not currently your default browser.      |                                 |    |
|            |                                                                                                    |                                 |    |
|            | Privacy                                                                                            |                                 |    |
|            | Content settings Clear browsing data                                                               |                                 |    |
| k here     | Google Chrome may use web services to improve your browsing experience. Yo<br>services. Learn more | ou may optionally disable these |    |
| KHEIC      |                                                                                                    |                                 |    |
|            | Use a web service to help resolve navigation errors                                                | 22 - 24                         |    |
|            | Use a prediction service to help complete searches and URLs typed in the area                      | ldress bar                      |    |
|            | Predict network actions to improve page load performance                                           |                                 |    |
|            | Enable phishing and malware protection                                                             |                                 |    |
|            | Use a web service to help resolve spelling errors                                                  |                                 |    |
|            | Automatically send usage statistics and crash reports to Google                                    |                                 |    |
|            | Send a 'Do Not Track' request with your browsing traffic                                           |                                 |    |
|            | Passwords and forms                                                                                |                                 |    |
|            | Enable Autofill to fill out web forms in a single click. Manage Autofill settir                    | igs                             |    |
|            | Offer to save passwords I enter on the web. Manage saved passwords                                 |                                 |    |

After clicking Content settings , a screen appears as shown below.

| the only      | Content settings                                |            | ×    |
|---------------|-------------------------------------------------|------------|------|
| Dele          | Cookies                                         |            |      |
|               | Allow local data to be set (recommended)        |            |      |
| brome m       | Keep local data only until I quit my browser    |            |      |
| not curr      | Block sites from setting any data               |            |      |
|               | Block third-party cookies and site data         |            |      |
| 5 C           | Manage exceptions All cookies and site data     |            |      |
| nay use w     |                                                 |            |      |
| <u>&gt;re</u> | Images                                          |            |      |
| vice to he    | Show all images (recommended)                   |            |      |
| on service    | Do not show any images                          |            |      |
| rkaction      | Manage exceptions                               |            |      |
| ng and m      | JavaScript                                      |            |      |
| read us       | Allow all sites to run JavaScript (recommended) |            |      |
| Click here    | Do not allow any site to run JavaScript         |            |      |
| ms            | Manage exceptions                               |            |      |
| l to fill a   |                                                 |            | Done |
| sassword      | rener en menter manugebarea passiones           | Click here |      |
|               |                                                 |            |      |

In the above screen, just ensure there is a tick mark in the "Allow all sites to run Javascript(recommended)" and click "Done". If not, just click on that to enable javascript on your google chrome.

# 2. Registration

On the address bar of the web page, type the URL of the application **http://192.168.150.75/openbd/TAIS/** and then press 'Enter' to display the following screen.

|                                     | Monthly and a second second | 2006                   |                        |                                  |              |             |           |        |                  |   |
|-------------------------------------|-----------------------------|------------------------|------------------------|----------------------------------|--------------|-------------|-----------|--------|------------------|---|
| SqWebMail - Copyright 1999-2015   X | Logon                       | × +                    |                        |                                  |              |             |           |        |                  |   |
| (←) →                               | (i) 🔏 192.16                | i8.150.75/openbd/TAIS/ |                        | (                                | 🔊 🟠 🔍 Sea    | arch        |           | lii\ 🖸 | >>               | Ξ |
|                                     | Type he                     | re                     |                        | SELECTION                        |              |             |           |        |                  | , |
|                                     |                             |                        |                        | Login                            |              |             |           |        |                  |   |
|                                     |                             |                        | UserName :             |                                  |              |             |           |        |                  |   |
|                                     |                             |                        | USERNAME               |                                  |              |             |           |        |                  |   |
|                                     |                             |                        | Password :             |                                  |              |             |           |        |                  |   |
|                                     |                             |                        | ******                 |                                  |              |             |           |        |                  |   |
|                                     |                             |                        | For queries , please s | Login<br>end mail to sporecruit@ | Qtnebnet.org | (20         |           |        |                  |   |
|                                     | Click hei                   | Register               |                        | ) know How to Ap                 |              | rgot Passwo | <u>rd</u> |        |                  | > |
| <<br>🔳 🗎 🔮 🥭                        | 1 6                         | 1 🥩 🌷                  | 🍾 🌖 🊔                  | 🛯 🛃 🚺                            | 6            | 🔑 🔄         | 3 .       | ▶ 🕁 🌒  | 1:32 P<br>2/6/20 | M |

Click on the "Register here" link as shown above. After clicking the above link, the following page is displayed.

|                                                                                                    | Regi                                                                                                    | stration                                             |                 |
|----------------------------------------------------------------------------------------------------|----------------------------------------------------------------------------------------------------|------------------------------------------------------|-----------------|
| For Applying for                                                                                                    | the Post of Technica                                                                                                    | al Assistant/Electrical via Int                      | ernal Selection |
|                                                                                                    | Date of Closure                                                                                                    | nent : 7-2-2019 (10.30 A.M)<br>: 8-3-2019 (5.00 P.M) |                 |
|                                                                                                    |                                                                                                    | ed (* ) are mandatory<br>be filled in English        |                 |
| C<br>11<br>P<br>(c<br>or<br>C<br>U<br>U<br>U<br>U<br>U<br>U<br>U<br>U<br>U<br>U<br>U<br>U<br>U<br>U<br>U<br>U<br>U<br>U | Name: *<br>SPF/CPS No: * (Eg:<br>01AB)<br>PAN Number:<br>maximum 10 characters<br>nly)<br>C-mail id:*<br>Eg:abc@gmail.com<br>(maximum 50 characters |                                                      |                 |
|                                                                                                    | niy)                                                                                                    | Register                                             |                 |

In the above registration page, Fields marked(\*) are mandatory fields and should be filled before clicking the register button.

Kindly fill the below details in the registration form.

- 1. **Name** : Name of the employee in capital letters. It can contain only alphabets and spaces and dots. No other special characters like \$,/ etc., are allowed.
- 2. **GPF/CPS no.** : Enter the GPF/CPS no. of the employee whichever is applicable It should be alphanumeric characters (both number and alphabets).
- 3. **PAN Number**: Enter the PAN number of the applicant. It is not mandatory.
- 4. **Email id:** Enter the email id of the applicant. It is mandatory as the userid and password will be sent to this email id only.

After successfully filling the registration form above , click the register button shown below.

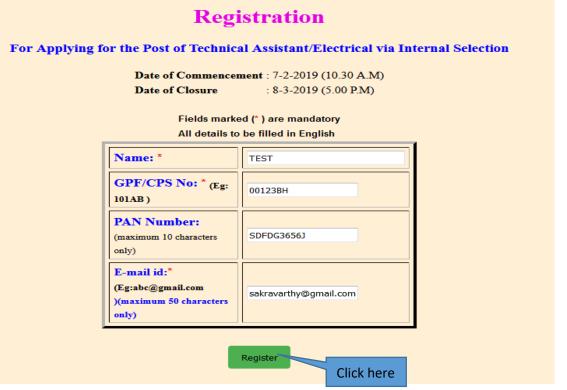

After clicking the register button, the following message is displayed.

#### Registration Successfully made. Username, password and activation link is sent to your registered mail id <u>To go to home page click here</u>

#### **3. Registration Activation:**

After successful registration, userid ,password and the activation link is sent to the registered email id.

Click on the activation link which is sent to the registered email id as shown below.

Without activating this link, the applicant cannot login with the userid and password.

| <pre>Io: sathya.sakravarthy@gmail.com<sup>(*)</sup> Date: 06 Feb 2019, 12:35:05 PM Subject: Technical Assistant(Electrical)-Internal Selection - Login Credential</pre>    | s - Reg                |  |  |  |  |  |  |
|----------------------------------------------------------------------------------------------------|------------------------|--|--|--|--|--|--|
| HTML content follows                                                                                                    |                        |  |  |  |  |  |  |
| TAMILNADU GENERATION AND DISTRIBUTION CORPORATION LTD<br>REGISTRATION CONFIRMATION                                                                                         |                        |  |  |  |  |  |  |
| REGISTRATION CONFIRMATION                                                                                                    |                        |  |  |  |  |  |  |
| Dear Applicant,                                                                                                    |                        |  |  |  |  |  |  |
| To activate your account, please click on this link                                                                                                    |                        |  |  |  |  |  |  |
| <sup>[192.168.150.75]</sup> <u>http://192.168.150.75/openbd</u><br>/TAIS/activate.cfm?email=sathya%2Esakravarthy%40gmail%2Ecom=1C6DE2BB256646DBAC8D4 <del>1D</del> %22E805 | 50                     |  |  |  |  |  |  |
| Registration Number: 21                                                                                                    | Click here             |  |  |  |  |  |  |
| Initial Password: 0hAhgiRL                                                                                                    |                        |  |  |  |  |  |  |
| Password can be changed on logging into the System                                                                                                    |                        |  |  |  |  |  |  |
| This is an automatically generated email. Kindly do not reply to this mail.                                                                                                |                        |  |  |  |  |  |  |
| Prev Next Delete Folder Reply Reply To All Reply To List                                                                                                    | Message 1 of 383 (New) |  |  |  |  |  |  |
| Fwd Fwd As Attachment Full Headers Show For Printing Download Message                                                                                                    |                        |  |  |  |  |  |  |

After clicking the activation link, the following page is displayed as shown.

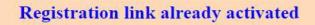

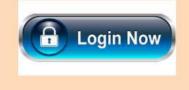

#### 4. User Log on

After registration, click "click here to login" or type <u>http://192.168.150.75/openbd/TAIS/</u> on the address bar of the web page to log on.

Log in with the userid and password sent to the registered email id. After logging the applicant can change the password using the "Change Password" link available in the user login.

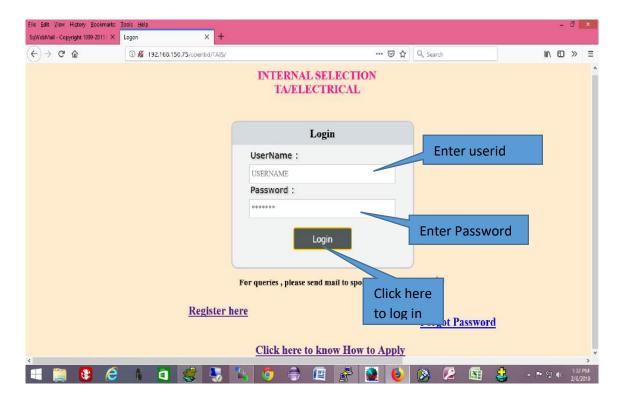

Click the "Log on" button after entering the username and password. Ensure you are entering the correct username and password before log on. The following page will be displayed after successful login.

| ÓÐ                 |               |                  |      | TANGEDCO |  |         |
|--------------------|---------------|------------------|------|----------|--|---------|
| Welcome : NITHYASF | I             |                  |      |          |  | Log Out |
| Home Instruction   | ns Data Entry | Upload Documents | Edit | Reports  |  |         |
|                    | Click h       | ere              |      |          |  |         |
|                    |               |                  |      |          |  |         |
|                    |               |                  |      |          |  |         |
|                    |               |                  |      |          |  |         |
|                    |               |                  |      |          |  |         |
|                    |               |                  |      |          |  |         |

#### 4. How to apply

After logging in, click on the "Apply Here" link under "Data Entry" menu as shown below.

| Logon           | ×                      | 192.168.150.75/openbd/       | AIS/reg 🛪 SqWebMail - Copyrig | ht 1999-201 × Your Ho | me Page × + |          |
|-----------------|------------------------|------------------------------|-------------------------------|-----------------------|-------------|----------|
| <b>(</b> 192.10 | 58.150.75/openbd/TAIS, | /Menu2.cfm                   | 120%                          | C Q Search            | ☆ 自 ♦       | ♠ ♥ 🛠 ≡  |
|                 |                        |                              | TANGEI                        | DCO                   |             |          |
| Welcome :       | TEST                   |                              |                               |                       |             | Log Out  |
| Home            | Instructions           | Data Entry                   | Upload Documents              | Edit                  | Reports     |          |
| 1               |                        | Change Passwor<br>Apply Here | d<br>Click here               |                       |             |          |
|                 |                        |                              | 🦉 🙆 🔏                         | <b>()</b>             | S           | 12:45 PM |

To apply for Technical Assistant/Electrical, click the "Apply Here" link as shown above.

After clicking the "Apply Here" button, the following page is displayed.

| C) annarra         |                                                                                                    |                        |
|--------------------|----------------------------------------------------------------------------------------------------|------------------------|
| • 192.168.15       | 0.75/openbd/TAIS/Apply2.cfm                                                                                                  | , Search 🗘 🖨 🖡 🕈 💙 👯 🗄 |
|                    | TANGEDCO                                                                                                    |                        |
| lcome : TEST       |                                                                                                    | Log Out                |
| <u>Home</u> Instru | ctions Data Entry Upload Documents Edit Report                                                                               | 15                     |
| ſ                  | Date of Commencement : 7-2-2019 (10           Date of Closure         : 8-3-2019 (5.0           01         Applicant's Name: | 00 P.M)                |
| 1                  | 01. Applicant's Name:                                                                                                    | TEST                   |
|                    | 02. Gender: *                                                                                                    | -Select- 🗸             |
|                    | 03. Date of Birth: * (dd-mm-yyyy)                                                                                            |                        |
|                    | 04. Date of First appointment in T.N.E.B/TANGEDCO:(dd-mm-yyyy)                                                               |                        |
|                    | 05. Date of completion of Training Period:(dd-mm-yyyy)                                                                       |                        |
|                    | 06. Date of completion of Probation Period:(dd-mm-yyyy)                                                                      |                        |
|                    | 07. Method of Appointment: *                                                                                                 | -Select-               |
|                    | 08. Post of First Appointment in T.N.E.B/TANGEDCO: *                                                                         | -Select-               |
|                    | 09. Present Category*                                                                                                    | -Select- 🗸             |
|                    | 10. Present Designation: *                                                                                                   | -Select-               |
|                    | 11. Present Circle:                                                                                                    | -Select-               |
|                    | 12. Date of Joining in the Present Post: (dd-mm-vvvv)                                                                        |                        |

In the above application form fill all the details,

The S.No. 1 need not be filled as it is already been filled during registration form.

2. **Gender:** Enter Male/Female whichever is applicable.

3.**Date of birth :** Enter the Date of birth of the applicant. Date format: dd-mm-yyyy. Do not use slash(/).

**4. Date of first Appointment in TNEB/TANGEDCO :** Enter the Date of first appointment in TNEB/TANGEDCO of the applicant. Date format: dd-mm-yyyy. Do not use slash(/).

**5. Date of completion of Training Period:** Enter the Date of completion of training period of the applicant. Date format: dd-mm-yyyy. Do not use slash(/).

**6. Date of completion of Probation Period:** Enter the Date of completion of probation period of the applicant. Date format: dd-mm-yyyy. Do not use slash(/).

**7. Method of Appointment:** Select the method of appointment from the following options.

a).Compassinate Groundsb).Land Acquisitionc).Absorption of C.L.sd).Direct Recruitment

#### 8. Post of first Appointment in TNEB/TANGEDCO:

Select the post of first appointment in TNEB/TANGEDCO from the drop drown list.

**9. Present Category:** Select the present category from the drop down list.

**10**. **Present Designation:** Select the present designation from the drop down list.

**11. Present Circle:** Select the present circle from the drop down list.

**11(a). Concerned Establishment Office:** This option is shown only when the present circle is selected as operation circle. If the applicant selects present circle as operation, the concerened establishment office(EDC) should be selected from the drop down list. For others, this option is hided.

**12.Date of Joining of Present Post:** Enter the Date of joining of present post of the applicant. Date format: dd-mm-yyyy. Do not use slash(/).

**13. Select Level of Pay(as on notification):** Select the level of pay from the drop down list.

**14. Community:** Select the Community from the options given below.

a) OC b) MBC/DC c) BCO d) BCM e) SC f) ST

g) SCA

**15. Differently Abled Person:** Click "Yes" or "No" whichever is applicable.

#### **16. Educational Qualification:**

Enter the educational qualification such as SSLC, HSC, Diploma degree month and year of passing in the respective columns.

**17. Knowledge in Tamil:** Select the tamil medium studied from the options given whichever is applicable.

- a) SSLC b) HSC
- c) Bachelor Degree
- d) Master Degree

After filling all the details, kindly click the check box "I declare,all the above mentioned declaration statements are true to the best of my knowledge".

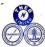

TANGEDCO

| QQ        |              |            |                  |      |         |  |       |  |  |  |
|-----------|--------------|------------|------------------|------|---------|--|-------|--|--|--|
| Velcome : | TEST         |            |                  |      |         |  | Log C |  |  |  |
| Home      | Instructions | Data Entry | Upload Documents | Edit | Reports |  |       |  |  |  |

#### APPLICATION - TECHNICAL ASSISTANT/ELECTRICAL INTERNAL SELECTION

Date of Commencement : 7-2-2019 (10.30 A.M)

| Date of Closure         : 8-3-2019         (5.00 P.M) |                                                            |                         |  |  |  |  |  |  |  |  |
|-------------------------------------------------------|------------------------------------------------------------|-------------------------|--|--|--|--|--|--|--|--|
| 01.                                                   | Applicant's Name:                                          | TEST                    |  |  |  |  |  |  |  |  |
| 02.                                                   | Gender: *                                                  | Female 👻                |  |  |  |  |  |  |  |  |
| 03.                                                   | Date of Birth: * (dd-mm-yyyy)                              | 25-06-1985              |  |  |  |  |  |  |  |  |
| 04.                                                   | Date of First appointment in T.N.E.B/TANGEDCO:(dd-mm-yyyy) | 16-01-2008              |  |  |  |  |  |  |  |  |
| 05.                                                   | Date of completion of Training Period:(dd-mm-yyyy)         | 16-03-2008              |  |  |  |  |  |  |  |  |
| 06.                                                   | Date of completion of Probation Period:(dd-mm-yyyy)        | 16-03-2009              |  |  |  |  |  |  |  |  |
| 07.                                                   | Method of Appointment: *                                   | Direct Recruitment 👻    |  |  |  |  |  |  |  |  |
| <b>08</b> .                                           | Post of First Appointment in T.N.E.B/TANGEDCO: *           | ASST-CUM-STENO 🗸        |  |  |  |  |  |  |  |  |
| <b>09</b> .                                           | Present Category*                                          | Provincial 👻            |  |  |  |  |  |  |  |  |
| 10.                                                   | Present Designation: *                                     | OFFICE HELPER -         |  |  |  |  |  |  |  |  |
| 11.                                                   | Present Circle:                                            | SE/O/KORATTUR(NORTH)    |  |  |  |  |  |  |  |  |
| 11(a).                                                | Select Concerned Establishment Office:                     | CHENNAI (CENTRAL) EDC 🗸 |  |  |  |  |  |  |  |  |

| 12.                                                                 | Date of                                                                                                    | of Joining in the Present P | ost:(dd-mm-yyyy)                      |        | 12-10-2014                          |  |  |  |  |  |
|---------------------------------------------------------------------|----------------------------------------------------------------------------------------------------|-----------------------------|---------------------------------------|--------|-------------------------------------|--|--|--|--|--|
| 13.                                                                 | Select                                                                                                    | Level of Pay(as on notific  | ation):*                              |        | 16200-51500 👻                       |  |  |  |  |  |
| 14.                                                                 | Comn                                                                                                    | aunity: *                   |                                       |        | MBC/DC 🔻                            |  |  |  |  |  |
| 15.                                                                 | Differ                                                                                                    | ently Abled Person: *       |                                       |        | ● Yes<br>○ No                       |  |  |  |  |  |
| 16.                                                                 | Educa                                                                                                    | tional Qualification (Cop   | rk list and T.C. should be enclosed). |        |                                     |  |  |  |  |  |
|                                                                     | Sl.No                                                                                                    | Name of the Quaification:   | Year of Passing                       | Branch |                                     |  |  |  |  |  |
|                                                                     | 1.                                                                                                    | SSLC(10th Standard):        | 1 🔹                                   | 1972 💌 |                                     |  |  |  |  |  |
|                                                                     | 2.                                                                                                    | HSC(12th Standard):         | 1 🔻                                   | 1975 💌 |                                     |  |  |  |  |  |
|                                                                     | 3.                                                                                                    | Diploma:                    | 1 🔻                                   | 1978 👻 | Diploma in Electrical Engineering 🔹 |  |  |  |  |  |
| 17.                                                                 | Know                                                                                                    | ledge in Tamil: *           |                                       |        | SSLC 🗸                              |  |  |  |  |  |
| 2. I agr<br>my app<br>3. If,set<br>in the b<br>the pre-<br>the pre- | DECLARATION  1. I declare that the pa 2. I agree to relinquis Click here a are true to the best of my knowledge and I shall not ask for any alteration or change thereof at a later date. a in the present post held in Regular Work Establishment/Non-Regular Work Establishment in the event of my appointment as Technical Assistant/Electrical, I agree for protection in pay by grant of Personal Pay to the extent of the difference in the basic pay missible to me from time to time in the post of Technical Assistant/Electrical and the basic pay that would have been drawn by me in the previour post. I continued in the previous post till the basic pay in the post of Technical Assistant/Electrical Becomes equal to or more that basic pay in the previous post or my promotion to higher post whichever is earlier as per order in (Per.).B.P.Ms.(FB) No.95.(Secretariat Branch) dated 20.11.1985. I declare,all the above mentioned declaration statements are true to the best of my knowledge Click here |                             |                                       |        |                                     |  |  |  |  |  |
|                                                                     | Apply Cancel                                                                                                    |                             |                                       |        |                                     |  |  |  |  |  |

After clicking the check box, click "Apply" button , the following page is displayed.

The applicant can see the details filled in the application form as shown below, if you have any changes, click the back button of the browser and make changes and click again "Apply" to see the changes.

| (i) 192.168.150.75/     | openbd/T                                                                                                    | AIS/conf_        | appl.cfm                                                                                                    | 50% C <sup>4</sup>                                                                                                    | Search           | h                               | ☆           | Ê            | ÷   | î    |      | 8   |
|-------------------------|----------------------------------------------------------------------------------------------------|------------------|----------------------------------------------------------------------------------------------------|----------------------------------------------------------------------------------------------------|------------------|---------------------------------|-------------|--------------|-----|------|------|-----|
| TEST                    |                                                                                                    |                  |                                                                                                    |                                                                                                    |                  |                                 |             |              |     |      |      | 1   |
| Instructions Data Entry | Upload De                                                                                                    | cuments          | Edit Reports                                                                                                    |                                                                                                    |                  |                                 |             |              |     |      |      |     |
|                         |                                                                                                    |                  |                                                                                                    |                                                                                                    |                  |                                 |             |              |     |      |      |     |
|                         |                                                                                                    |                  | APPLICAT                                                                                                    | ION - TECHNICAL ASSISTANT                                                                                                    | ELECT            | RICAL                           |             |              |     |      |      |     |
|                         |                                                                                                    |                  | Please ensure all the det                                                                                                 | tails provided by you are correct.Click "Confirm" button below t                                                                                                    | o Submit the app | plication.                      |             |              |     |      |      |     |
|                         | 01.                                                                                                    | Applicant        | s Name:                                                                                                    |                                                                                                    |                  | TEST                            |             |              |     |      |      |     |
|                         | 02.                                                                                                    | Gender:*         |                                                                                                    |                                                                                                    |                  | Female                          |             |              | -   |      |      |     |
|                         | 03.                                                                                                    | Date of Bin      | rth: * (dd-mm-yyyy)                                                                                                    |                                                                                                    |                  | 25-06-1985                      |             |              |     |      |      |     |
|                         | 04.                                                                                                    | Date of Fir      | st appointment in T.N.E.B/TANGEDCO:                                                                                       |                                                                                                    | 16-01-2008       |                                 |             |              |     |      |      |     |
|                         | 05.                                                                                                    | Date of con      | mpletion of Training Period:(dd-mm-yyy)                                                                                   |                                                                                                    | 16-03-2008       |                                 |             |              |     |      |      |     |
|                         | 06.                                                                                                    | Date of con      | mpletion of Probation Period:(dd-mm-yyy)                                                                                  |                                                                                                    |                  | 16-03-2009                      |             |              |     |      |      |     |
|                         | 07.                                                                                                    | Method of        | Appointment: *                                                                                                    |                                                                                                    |                  | Direct Recruitment              |             |              |     |      |      |     |
|                         | 08.                                                                                                    | Post of Fir      | st Appointment in T.N.E.B/TANGEDCO: *                                                                                     |                                                                                                    | ASST-CUM-STENO   |                                 |             |              |     |      |      |     |
|                         | 09.                                                                                                    | Present Ca       | resent Category* Provi                                                                                                    |                                                                                                    |                  |                                 |             |              |     |      |      |     |
|                         | 10.                                                                                                    | Present De       | signation: *                                                                                                    |                                                                                                    |                  | OFFICE HELPER                   |             |              |     |      |      |     |
|                         | 11.                                                                                                    | Present Ci       | rcle:                                                                                                    |                                                                                                    |                  | SE/O/KORATTUR(NORTH)            |             |              |     |      |      |     |
|                         | 11(a).                                                                                                    |                  | Establishment Office:                                                                                                    |                                                                                                    |                  | CHENNAI (CENTRAL) EDC           |             |              |     |      |      |     |
|                         | 12.                                                                                                    | Date of Joi      | ining in the Present Post: (dd-mm-yyyy)                                                                                   |                                                                                                    |                  | 12-10-2014                      |             |              |     |      |      |     |
|                         | 13.                                                                                                    | -                | ay(as on notification):*                                                                                                  |                                                                                                    |                  | 16200-51500                     |             |              |     |      |      |     |
|                         | 14.                                                                                                    | Communit         |                                                                                                    |                                                                                                    |                  | MBC/DC                          |             |              | _   |      |      |     |
|                         | 15.                                                                                                    |                  | Abled Person: *                                                                                                    |                                                                                                    |                  | Yes                             |             |              | _   |      |      |     |
|                         | 16.                                                                                                    | -                |                                                                                                    | iploma mark list and T.C. should be enclosed).                                                                                                    |                  |                                 |             |              | _   |      |      |     |
|                         |                                                                                                    | SLNo             | Name of the Quaification:<br>SSLC(10th Standard):                                                                         | Month/Year of Passing<br>01/1972                                                                                                    | -                | Branch                          |             |              |     |      |      |     |
|                         |                                                                                                    | 2.               | HSC(12th Standard):                                                                                                    | 01/1975                                                                                                    |                  |                                 |             |              |     |      |      |     |
|                         |                                                                                                    | 3.               | Diploma:                                                                                                    | 01/1978                                                                                                    |                  | Diploma in Electrical Engine    | ering       |              |     |      |      |     |
|                         | 17.                                                                                                    | Knowledge        | e in Tamil: *                                                                                                    |                                                                                                    |                  | SSLC                            |             |              |     |      |      |     |
|                         |                                                                                                    |                  |                                                                                                    | DECLARATION                                                                                                    |                  |                                 |             | _            |     | Clic | ckhe | ere |
|                         | 1.1 declare that the particular finalished shows are true to the test of my Inter-India test and for any alternation or discape floared as a later date.<br>2.1 apres to relinquish my rights for penestion in the present part left in Regular Work Emblishment New-Regular Work Emblishment in the overst of my appointment un Technical Aminter Electrical |                  |                                                                                                    |                                                                                                    |                  |                                 |             |              | _   | _    |      |     |
|                         | 3. If,scloete                                                                                                    | d and given appo | intmont as Technical Assistant/Electrical, I agree for pro                                                                | toction in pay by grant of Personal Pay to the extent of the d                                                                                                    | ifference in the | basic pay admissible une to ti  |             | nt of Techni |     |      |      |     |
|                         |                                                                                                    |                  | asie pay that would have been drawn by me in the previe<br>n to higher post whichever is carlier as per order in (Per.).B | ous post. I continued in the previous post till the basic pay in the state pay in the state of the state of t | he post of Toche | nical second becomes equal to e | r more that | mic pay in   | the |      |      |     |
|                         | -                                                                                                    |                  |                                                                                                    |                                                                                                    |                  |                                 |             |              | 1.1 |      |      |     |
|                         |                                                                                                    |                  |                                                                                                    | Commm Cancel                                                                                                    |                  |                                 |             |              |     |      |      |     |
|                         |                                                                                                    |                  |                                                                                                    |                                                                                                    |                  |                                 |             |              |     |      |      |     |

After ensuring the details provided above are correct the applicant should click "Confirm" button to submit the application.

If the applicant want to submit the application click "Confirm" else click "Cancel" .

After Clicking the "Confirm" button the following message is displayed.

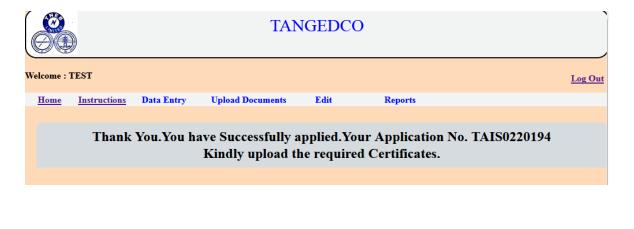

# 6. View Application:

To view the application, click the "View Application" under "Reports" menu as shown below.

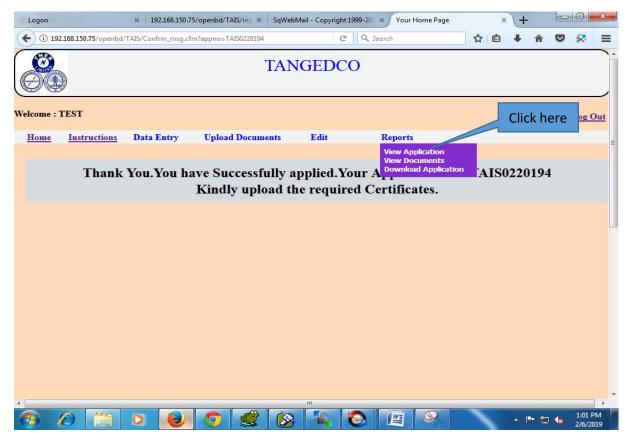

Before Viewing the Application the applicant has to upload all the required documents along with photo and self signed latest pay slip or else the following message is displayed.

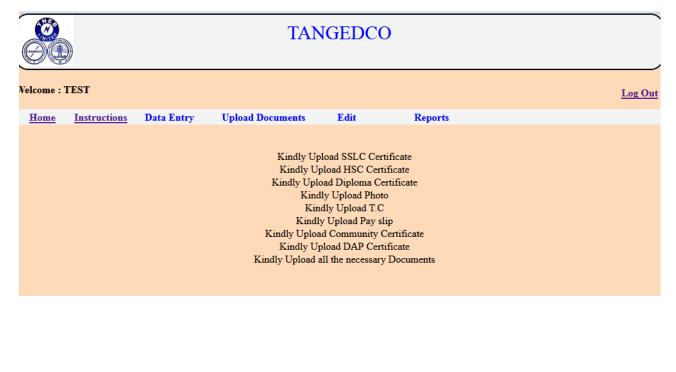

# 7. Upload Community certificate(If applicable):

Click the "Upload Community certificate" link under "Upload Documents" menu to upload the community certificate as shown below. (kindly upload Pdf files only). "OC" Category need not to upload the certificate.

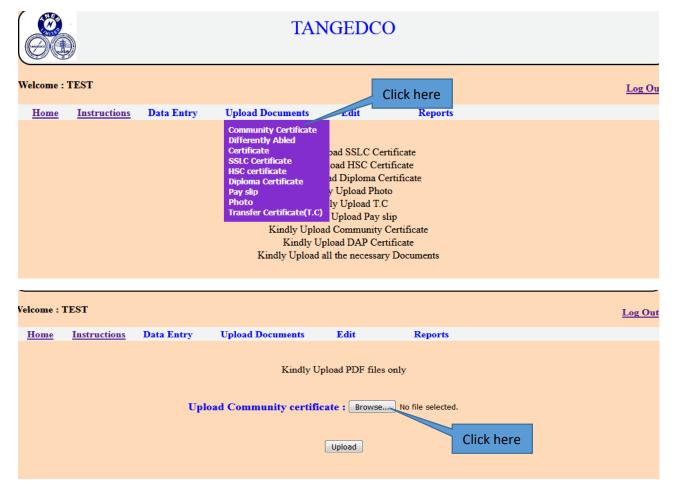

# After choosing file, click submit to upload the certificate.

|           |                                                                 |            |                  |      | TANGEDCO |  |         |  |  |
|-----------|-----------------------------------------------------------------|------------|------------------|------|----------|--|---------|--|--|
| Welcome : | AEE                                                             |            |                  |      |          |  | Log Out |  |  |
| Home      | Instructions                                                    | Data Entry | Upload Documents | Edit | Reports  |  |         |  |  |
|           | Kindly Upload PDF files only                                    |            |                  |      |          |  |         |  |  |
|           | Upload Community certificate : Choose File ca.pdf Upload Upload |            |                  |      |          |  |         |  |  |

After clicking the "submit" button , the following page is displayed.

Thank you. Your file has been uploaded .

### 8. Upload Physically challenged certificate(If applicable):

To upload physically challenged certificate, click "Differently Abled certificate" under "Upload Documents" as shown below.

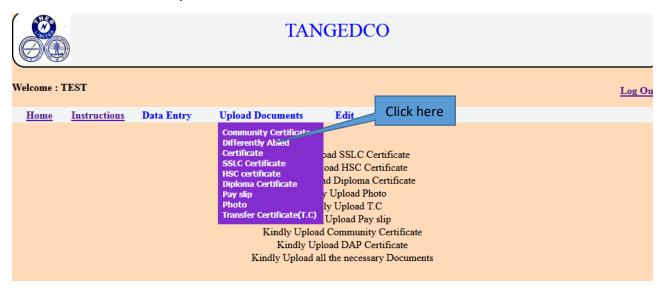

If the applicant, has chosen the "Yes" in "Differently Abled Person" during applying then the option for "Choose file" to upload will be provided. If not, "No forms to upload" message is displayed as shown below.

|           |                                                                  |            |                  |      | TANGEDCO                     |         |  |  |  |
|-----------|------------------------------------------------------------------|------------|------------------|------|------------------------------|---------|--|--|--|
| Welcome : | AEE                                                              |            |                  |      |                              | Log Out |  |  |  |
| Home      | Instructions                                                     | Data Entry | Upload Documents | Edit | Reports                      |         |  |  |  |
|           |                                                                  |            |                  |      | Kindly Upload PDF files only |         |  |  |  |
|           | Upload Differntly Abled certificate : Choose File No file chosen |            |                  |      |                              |         |  |  |  |
|           |                                                                  |            |                  |      | Upload                       |         |  |  |  |
|           |                                                                  |            |                  |      |                              |         |  |  |  |
|           |                                                                  |            |                  |      |                              |         |  |  |  |
|           |                                                                  |            |                  |      |                              |         |  |  |  |
|           |                                                                  |            |                  |      | TANGEDCO                     |         |  |  |  |
| Welcome : | AEE                                                              |            |                  |      |                              | Log Out |  |  |  |
| Home      | Instructions                                                     | Data Entry | Upload Documents | Edit | Reports                      |         |  |  |  |
|           |                                                                  |            |                  |      | Kindly Upload PDF files only |         |  |  |  |
|           | Upload Differntly Abled certificate : Choose File ca.pdf         |            |                  |      |                              |         |  |  |  |
|           |                                                                  |            |                  |      | Upload Click here            |         |  |  |  |

After clicking the "submit" button , the following page is displayed.

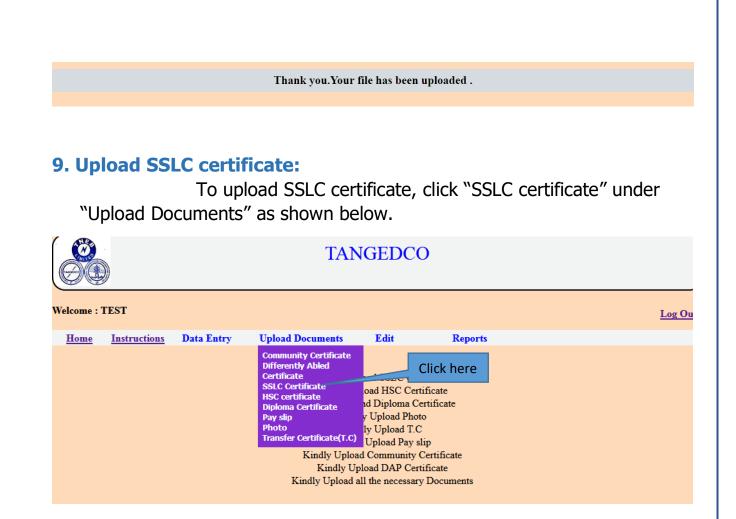

Click "Choose File" option to upload as shown below. Kindly upload PDF files only.

|           |              |            |                  |            | TANGEDCO                                                                               |            |         |
|-----------|--------------|------------|------------------|------------|----------------------------------------------------------------------------------------|------------|---------|
| Welcome : | AEE          |            |                  |            |                                                                                        |            | Log Out |
| Home      | Instructions | Data Entry | Upload Documents | Edit       | Reports                                                                                |            |         |
|           |              |            | υ <sub>F</sub>   | oload SSLC | Kindly Upload PDF files only<br>C certificate : <u>Choose File</u> wo file o<br>Upload | Click here |         |

|           |                                                           |            |                  |      |                              | Click here |         |  |  |
|-----------|-----------------------------------------------------------|------------|------------------|------|------------------------------|------------|---------|--|--|
|           |                                                           |            |                  |      | TANGEDCO                     |            |         |  |  |
| Welcome : | AEE                                                       |            |                  |      |                              |            | Log Out |  |  |
| Home      | Instructions                                              | Data Entry | Upload Documents | Edit | Reports                      |            |         |  |  |
|           |                                                           |            |                  |      | Kindly Upload PDF files only |            |         |  |  |
|           | Upload SSLC certificate : Choose File sslc.pdf Click here |            |                  |      |                              |            |         |  |  |
|           |                                                           |            |                  |      | Upload                       |            |         |  |  |

After clicking the "submit" button , the following page is displayed.

Thank you. Your file has been uploaded .

# **10. Upload HSC certificate:**

To upload HSC certificate, click "HSC certificate" under "Upload Documents" as shown below.

| Welcome : | )<br>FEST    |            | TAN                                                                                                    | GEDCO                                                                                                    | )                                                |     |    |
|-----------|--------------|------------|----------------------------------------------------------------------------------------------------|----------------------------------------------------------------------------------------------------|--------------------------------------------------|-----|----|
| weicome . | LESI         |            |                                                                                                    |                                                                                                    |                                                  | Log | Ou |
| Home      | Instructions | Data Entry | Upload Documents                                                                                                    | Edit                                                                                                    | Reports                                          |     |    |
|           |              |            | SSLC Certificate<br>HSC certificate<br>Diploma Certificate<br>Pay slip<br>Photo<br>Transfer Certificate(T.C)<br>Kindly Upload | oad HSC Cert<br>ad Diploma Ce<br>y Upload Phot<br>ly Upload T.C<br>Upload Pay sl<br>l Community (<br>load DAP Cert | ertificate<br>o<br>lip<br>Certificate<br>ificate |     |    |

Click "Choose File" option to upload as shown below. Kindly upload PDF files only.

|           |              |            |                  |           | TANGEDCO                                                          |                                  |         |
|-----------|--------------|------------|------------------|-----------|-------------------------------------------------------------------|----------------------------------|---------|
| Velcome : | AEE          |            |                  |           |                                                                   |                                  | Log Out |
| Home      | Instructions | Data Entry | Upload Documents | Edit      | Reports                                                           |                                  |         |
|           |              |            | U                | pload HSC | Kindly Upload PDF files only<br>certificate : Choose File Cons ma | Click here Click here Click here | е       |
|           |              |            |                  |           |                                                                   |                                  |         |

After clicking the "submit" button , the following page is displayed.

Thank you. Your file has been uploaded .

### **11. Upload Diploma certificate:**

To upload diploma certificate, click "Diploma certificate" under "Upload Documents" as shown below.

|               | TANGEDCO     |            |                  |                                                                                                    |                                        |  |       |  |  |  |
|---------------|--------------|------------|------------------|----------------------------------------------------------------------------------------------------|----------------------------------------|--|-------|--|--|--|
| welcome : 1 E | .51          |            |                  |                                                                                                    |                                        |  | Log C |  |  |  |
| Home 1        | Instructions | Data Entry | Upload Documents | Edit                                                                                                    | Reports                                |  |       |  |  |  |
|               |              |            | · ·              | oad Core Cetu<br>ad Diploma Cer<br>y Upload Photo<br>ly Upload T.C<br>Upload Pay sli<br>ad Community C<br>pload DAP Certi | rtificate<br>p<br>ertificate<br>ficate |  |       |  |  |  |

Click "Choose File" option to upload as shown below. Kindly upload PDF files only.

|           |              |            | TAN                                 | IGEDC                           | 0       |                          |         |
|-----------|--------------|------------|-------------------------------------|---------------------------------|---------|--------------------------|---------|
| /elcome : | TEST         |            |                                     |                                 |         |                          | Log Out |
| Home      | Instructions | Data Entry | <b>Upload Documents</b>             | Edit                            | Reports |                          |         |
|           |              | U          | Kindly U<br>pload Diploma certific: | Upload PDF file<br>ate : Browse |         | Click here<br>Click here |         |

After clicking the "submit" button , the following page is displayed.

Thank you. Your file has been uploaded .

# **12. Upload Photo:**

To upload photo, click "Photo" under "Upload Documents" as shown below.

| Welcome : TEST                     | TAN                                                                                                    | GEDCO                                                                                                    | Log Ou |
|------------------------------------|----------------------------------------------------------------------------------------------------|----------------------------------------------------------------------------------------------------|--------|
| <u>Home</u> <u>Instructions</u> Da | SSLC Certificate<br>HSC certificate<br>Diploma Certifice* _<br>Pay slip<br>Photo<br>Transfer Certificate(T.C)<br>Kindly Upload<br>Kindly Upl | Edit Reports<br>Dead SSL Click here<br>ad Diploma Certificate<br>y Upload Photo<br>ly Upload T.C<br>Upload Pay slip<br>Community Certificate<br>oad DAP Certificate<br>1 the necessary Documents |        |

Click "Choose File" option to upload as shown below. Kindly upload jpg,jpeg,gif files only.

|           |              |            |                  |       | TANGEDCO                                                                                      |            |
|-----------|--------------|------------|------------------|-------|-----------------------------------------------------------------------------------------------|------------|
| Welcome : | AEE          |            |                  |       | Log                                                                                           | <u>Out</u> |
| Home      | Instructions | Data Entry | Upload Documents | Edit  | Reports                                                                                       |            |
|           |              |            |                  | Uploa | Kindly Upload gif,jpg,jpeg images only Click here d Photo : Choose File No file chosen Upload |            |

After clicking the "submit" button , the following page is displayed.

Thank you. Your file has been uploaded .

# 13. Upload Pay Slip:

To upload pay slip, click "Pay Slip" under "Upload Documents" as shown below. It should be self signed and latest pay slip.

|           |              |            | TAN                                                                                                    | GEDC                                                                                                  | C                       |        |
|-----------|--------------|------------|----------------------------------------------------------------------------------------------------|----------------------------------------------------------------------------------------------------|-------------------------|--------|
| Welcome : | TEST         |            |                                                                                                    |                                                                                                    |                         | Log Ou |
| Home      | Instructions | Data Entry | Upload Documents<br>Community Certificate<br>Differently Abled<br>Certificate<br>SSLC Certificate<br>HSC certificate<br>Diploma Certificate<br>Pay slip<br>Photo<br>Transfer Certificate(T.C) | Edit<br>Dad SST Cl<br>Dad HSC Cerr<br>ad Diploma Co<br>y Upload Phot<br>ly Upload T.C<br>Upload Pay s | ertificate<br>to        |        |
|           |              |            | Kindly Uploa<br>Kindly Up<br>Kindly Upload a                                                                                                    | d Community<br>load DAP Cer                                                                           | Certificate<br>tificate |        |

Click "Choose File" option to upload as shown below. Kindly upload PDF files only.

|           |              |            |                  |          | TANGEDCO                            |            |                |
|-----------|--------------|------------|------------------|----------|-------------------------------------|------------|----------------|
| Welcome : | AEE          |            |                  |          |                                     |            | <u>Log Out</u> |
| Home      | Instructions | Data Entry | Upload Documents | Edit     | Reports                             |            |                |
|           |              |            |                  |          | Kindly Upload PDF files only        | Click here |                |
|           |              |            |                  | Upload P | ay Slip: Choose File apr 2018 pay s | slip.pdf   |                |
|           |              |            |                  |          | Upload                              | Click here |                |

After clicking the "submit" button , the following page is displayed.

Thank you. Your file has been uploaded .

#### **14. Upload Transfer Certificate:**

To upload transfer certificate, click "Transfer Certificate" under "Upload Documents" as shown below. It should be self signed and latest pay slip.

|           |                     |            | TAN                     | IGEDCO                                                                                                    |            |        |
|-----------|---------------------|------------|-------------------------|----------------------------------------------------------------------------------------------------|------------|--------|
| Welcome : | TEST                |            |                         |                                                                                                    |            | Log Ou |
| Home      | <b>Instructions</b> | Data Entry | <b>Upload Documents</b> | Edit                                                                                                    | Reports    |        |
|           |                     |            | Kindly U                | oad SSLC Certifica<br>oad HSC Certifica<br>ad Diploma Conv<br>y Upload Photo<br>ly Upload T.C<br>Upload Pay slip<br>ad Community Certificat<br>all the necessary Doc | Click here |        |

Click "Choose File" option to upload as shown below. Kindly upload PDF files only.

| Welcome : 7 | FEST                |            |                                     |                |         |            | Log Out |
|-------------|---------------------|------------|-------------------------------------|----------------|---------|------------|---------|
| Home        | <b>Instructions</b> | Data Entry | <b>Upload Documents</b>             | Edit           | Reports |            |         |
|             |                     | Uplo       | Kindly U<br>ad Transfer Certificate | pload PDF file |         | Click here |         |
|             |                     |            |                                     | Upioaa         |         | Click here |         |

After clicking the "submit" button , the following page is displayed.

Thank you. Your file has been uploaded .

#### **15. View Documents:**

The applicant can View his/her uploaded certificates in "View Documents" under "Reports" menu. Click on the menu as shown below.

| Velcome : | AEE          |            |                  |           |                                                                                                    | Log Ou |
|-----------|--------------|------------|------------------|-----------|----------------------------------------------------------------------------------------------------|--------|
| Home      | Instructions | Data Entry | Upload Documents | Edit      | Reports                                                                                                    |        |
|           |              |            |                  | Upload Pa | Kind     View Application       Download Application     Click here       ay Slip :     Choose File       apr 2018 pay slip.pdf |        |

After clicking the "View Documents" menu, the page is shown as below. Click on the file name to display.

|                   | )                   |            |                  |              | TANGEDCO                                    |             |         |
|-------------------|---------------------|------------|------------------|--------------|---------------------------------------------|-------------|---------|
| Welcome :<br>Home | AEE<br>Instructions | Data Entry | Upload Documents | Edit         | Reports                                     |             | Log Out |
| Home              | Instructions        | Data Entry | - A T            |              |                                             |             |         |
|                   |                     |            | Uploade          | d Docume     | nts details for the Month/Yea               | r - 12/2018 |         |
|                   |                     |            | S.No             |              | Description                                 |             |         |
|                   |                     |            | 1                | Photo:photo  |                                             |             |         |
|                   |                     |            | 2                | Community    | Certificate: <u>ca</u>                      |             |         |
|                   |                     |            | 3                | Physically C | hallenged certificate: <u>Scan_20160402</u> |             |         |
|                   |                     |            | 4                | SSLC certifi | cate:sslc                                   | Click here  |         |
|                   |                     |            | 5                | HSC Certific | cate:sample                                 |             | •       |
|                   |                     |            | 6                | Bachelor De  | gree Certificate: <u>Cons_marksheet</u>     |             |         |
|                   |                     |            | 7                | Pay Slip:apr | 2018_pay_slip                               |             |         |

After clicking the file name, the applicant can view his/her file that was uploaded by him/her.

#### **16. Download Application:**

To download the application, click the "Download Application" under "Reports" menu as shown below.

| _         |              |            |                  |      |                                                                                               |        |
|-----------|--------------|------------|------------------|------|-----------------------------------------------------------------------------------------------|--------|
| Welcome : | AEE          |            |                  |      |                                                                                               | Log Ou |
| Home      | Instructions | Data Entry | Upload Documents | Edit | Reports                                                                                       |        |
|           |              |            |                  |      | View Application<br>bownload Application<br>lip : Choose File apr 2018 pay slip.pdf<br>Upload |        |

After Clicking the Download Application, the following page is displayed.

| Log | on    |           |            | × 192.168.150.75  | /openbd/TAIS/reg × SqWebN                         | Aail - Copy | right 1999-201 × Dwnld_appl.cfm |   | × | +  | C   | - 0 | X |
|-----|-------|-----------|------------|-------------------|---------------------------------------------------|-------------|---------------------------------|---|---|----|-----|-----|---|
|     | 192.1 | 68.150.75 | /openbd/TA | JS/Dwnld_appl.cfm |                                                   | 90%         | C Search                        | ☆ | Ô | ŧ. | 7 A | . 8 | = |
|     | t     | •         | 1 of 2     |                   | -   +                                             | 80%         | •                               |   |   | 23 |     | B J |   |
|     |       |           |            |                   |                                                   |             |                                 |   |   |    |     |     |   |
|     |       |           |            |                   | APPLICATION FOR INT<br>TECHNICAL ASSISTAN         |             |                                 |   |   |    |     |     |   |
|     |       |           |            | 01.               | Applicant's Name/Number                           | :           | TEST / TAIS0220194              |   |   |    |     |     |   |
|     |       |           |            | 02.               | Gender                                            | :           | Female                          |   |   |    |     |     |   |
|     |       |           | 03.        | Date of Birth     | 4                                                 | 25-06-1985  |                                 |   |   |    |     |     |   |
|     |       |           |            | 04.               | Date of First appointment in T.N.E.B/TANGEDCO:    | :           | 16-01-2008                      |   |   |    |     |     |   |
|     |       |           |            | 05.               | Date of completion of Training Period:            | :           | 16-03-2008                      |   |   |    |     |     |   |
|     |       |           |            | 06.               | Date of completion of Probation<br>Period:        | :           | 16-03-2009                      |   |   |    |     |     |   |
|     |       |           |            | 07.               | Method of Appointment                             | 1           | Direct Recruitment              |   |   |    |     |     |   |
|     |       |           |            | 08.               | Post of First Appointment in<br>T.N.E.B/TANGEDCO: | :           | ASST-CUM-STENO                  |   |   |    |     |     |   |
|     |       |           |            | 09.               | Present Category                                  | :           | Provincial                      |   |   |    |     |     |   |
|     |       |           |            | 10.               | Present Designation                               | :           | OFFICE HELPER                   |   |   |    |     |     |   |
|     |       |           |            | 11.               | Present Circle                                    |             | SE/O/KORATTUR(NORTH)            |   |   |    |     |     |   |
|     |       |           |            | 11(a).            | Concerned Establishment Office                    | n: :        | CHENGALPATTU EDC                |   |   |    |     |     |   |
|     |       |           |            | 12.               | Date of Joining in the Present Po                 | ost: :      | 12-10-2014                      |   |   |    |     |     |   |
|     |       |           |            | 13.               | Level of Pay(as on notification)                  | (C)         | 16200-51500                     |   |   |    |     |     |   |

| Logon ×                                                                                                    | 192.168.150.                                          | 75/op                                                                           | enbd/TAIS/reg x                                                                                                    | SqWebMail - Co                                                                                                    | pyright 1999-201 🗙 🗍                 | Ownld_appl.cfm                                                                                                    | ×   | +             |                      |
|----------------------------------------------------------------------------------------------------|-------------------------------------------------------|---------------------------------------------------------------------------------|----------------------------------------------------------------------------------------------------|----------------------------------------------------------------------------------------------------|--------------------------------------|----------------------------------------------------------------------------------------------------|-----|---------------|----------------------|
| ( 192.168.150.75/openbd/TAIS/                                                                                                    | Dwnld_appl.cfi                                        | n                                                                               |                                                                                                    | 90%                                                                                                    | C Q Search                           |                                                                                                    | ☆ 自 | ∔ 俞           | ◙ 🕺 ≡                |
| 🔲 🔶 🐌 2 of 2                                                                                                    |                                                       |                                                                                 |                                                                                                    | - + 80%                                                                                                    | :                                    |                                                                                                    | _   | 53 E          | • Ei A   »           |
|                                                                                                    | 16.                                                   | Certi                                                                           | ational Qualification<br>ficates, Diploma mar<br>aclosed).                                                                                                    |                                                                                                    | ould                                 |                                                                                                    | 1   |               |                      |
|                                                                                                    |                                                       | SLN                                                                             | Name of the<br>Quaification:                                                                                                    | Month/Year of<br>Passing                                                                                                    | Branch                               | Uploaded<br>Certificates                                                                                                    |     |               |                      |
|                                                                                                    |                                                       | 1.                                                                              | SSLC(10th<br>Standard):                                                                                                    | 01/1972                                                                                                    |                                      | BOB.pdf                                                                                                    |     |               |                      |
|                                                                                                    |                                                       | 2.                                                                              | HSC(12th Standard):                                                                                                    | 01/1975                                                                                                    |                                      | BOB.pdf                                                                                                    |     |               |                      |
|                                                                                                    |                                                       | 3.                                                                              | Diploma:                                                                                                    | 01/1978                                                                                                    | Diploma in Electrical<br>Engineering | BOB.pdf                                                                                                    |     |               |                      |
|                                                                                                    | 17.<br>18.                                            | Know<br>Pay s                                                                   | wledge in Tamil<br>slip:                                                                                                    |                                                                                                    | : SSLC<br>: BOB.pdf                  |                                                                                                    |     |               |                      |
|                                                                                                    | alte<br>2. 1<br>Wo<br>3. 1<br>Per<br>Tec<br>in<br>bas | agree to<br>rk Estal<br>if,select<br>sonal P<br>hnical<br>the prev<br>ic pay it | r change thereof at a later of<br>o relinquish my rights for p<br>blishment in the event of m<br>ed and given appointment<br>ay to the extent of the dif<br>Assistant'Electrical and the<br>jous post till the basic par | late.<br>romotion in the presen<br>y appointment as Tech<br>as Technical Assista<br>fference in the basic p<br>basic pay that would is<br>in the post of Techn<br>romotion to higher po | the best of my knowledge an          | tablishment/Non-Regular<br>ction in pay by grant of<br>the to time in the post of<br>previous post I continued<br>use equal to or more that |     |               |                      |
| <ul> <li>(a)</li> <li>(b)</li> <li>(c)</li> <li>(c)</li></ul> |                                                       |                                                                                 | <b>9</b>                                                                                                    |                                                                                                    |                                      |                                                                                                    |     | • <b>•</b> 12 | ti:30 PM<br>2/6/2019 |

The applicant can save or download using browser save option.

## 17. Change Password:

The applicant can change his/her password through this link. Click the "Change Password" under "Data Entry" menu as shown below.

| Welcome : . | AEE          |                               |                  |           |                                          | Log Ou | at |
|-------------|--------------|-------------------------------|------------------|-----------|------------------------------------------|--------|----|
| Home        | Instructions | Data Entry                    | Upload Documents | Edit      | Reports                                  |        |    |
|             |              | Change Password<br>Apply Here |                  | lick here | its details for the Month/Year - 12/2018 |        |    |

After clicking "Change password " link , the following page is displayed.

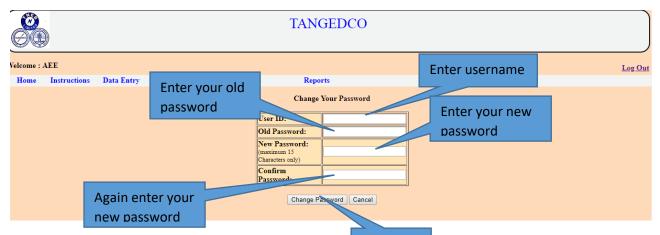

Enter the username, old password and the Click here sword and click "Change password" button. After clicking the "Change password" link, the following message is displayed.

# **Password Changed Sucessfully**

After clicking the "Change password" link, the above message is displayed.

#### **18. Forgot Password:**

If the applicant Forgot his/her password, click on the "Forgot Password" link at the login page as shown below.

| e Edit View History Bookmarks     |                        |                   |                      |                              |             |         | - 0  | × |
|-----------------------------------|------------------------|-------------------|----------------------|------------------------------|-------------|---------|------|---|
| WebMail - Copyright 1999-2015   🗙 | Logon                  | × +               |                      |                              |             |         |      |   |
| )→ ሮ ŵ                            | ③ <u>%</u> 192.168.150 | 0.75/openbd/TAIS/ |                      | ··· 🗵 🕁                      | Q Search    | la"     |      |   |
|                                   |                        |                   |                      | L SELECTION<br>ECTRICAL      |             |         |      |   |
|                                   |                        |                   |                      | Login                        |             |         |      |   |
|                                   |                        |                   | UserName :           |                              |             |         |      |   |
|                                   |                        |                   | USERNAME             |                              |             |         |      |   |
|                                   |                        |                   | Password :           |                              |             |         |      |   |
|                                   |                        |                   | ******               |                              |             |         |      |   |
|                                   |                        |                   |                      | Login                        |             |         |      |   |
|                                   |                        |                   | For queries , please | send mail to sporecruit@tneb | net.org 🕬   | Click I | nere |   |
|                                   |                        | <u>Register h</u> | <u>iere</u>          |                              | Forgot Pass | word    |      |   |
|                                   |                        |                   | Click here           | to know How to Apply         |             |         |      |   |

After clicking the "Forgot Password" link , the following page is displayed as shown below.

| Logon    | Logon                 |             | Forgot pa | sswore × | SqWebMail - Co | oy 🕴 🗱 Optio | ins  | New Tab | Ope              | nBD:CFML R | ar   + |   |            |                 |
|----------|-----------------------|-------------|-----------|----------|----------------|--------------|------|---------|------------------|------------|--------|---|------------|-----------------|
| <b>(</b> | 192.168.150.75/openbd | /TAIS/Updtp | wd.cfm    |          |                |              | e Qs | earch   |                  |            | +      | Â | <b>v</b> § | • =             |
|          |                       |             |           |          | FORG           | GOT PA       | sswo | ORD     |                  |            |        |   |            |                 |
|          |                       |             |           |          |                | User ID      |      |         |                  |            |        |   |            |                 |
|          |                       |             |           |          | Click          | Sut nit      |      |         | ter your<br>erid |            |        |   |            |                 |
|          |                       |             |           |          |                |              |      |         |                  |            |        |   |            |                 |
|          |                       |             |           |          |                |              |      |         |                  |            |        |   |            |                 |
|          |                       |             |           |          |                |              |      |         |                  |            |        |   |            |                 |
|          |                       |             |           |          |                |              |      |         |                  |            |        |   |            |                 |
| <b>1</b> |                       | 0           | <b>(</b>  | 0        |                |              |      |         |                  | ~          | - 22   | • | 2:<br>2/   | 44 PM<br>6/2019 |

Enter your userid and click "Submit". The following message is shown as shown below.

Your password has been reset successfully. Your new password has been sent to your registered email id. <u>To go to home page click here</u>

## **19. User Log Out:**

Kindly click "Log Out" after finishing the application process. The "Log Out" button is displayed as shown below.

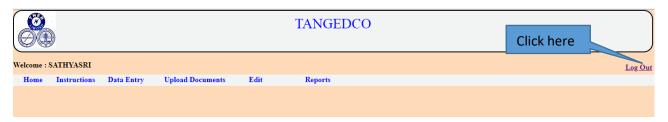

After Clicking the "Log Out" button, the index page is displayed with the message on the top "Thank you. You have been logged out of your account" as shown below.

| Thank you. You have been logged ou<br>INTERNAL SEL<br>TA/ELECTR | ECTION                         |
|-----------------------------------------------------------------|--------------------------------|
| Login                                                           |                                |
| UserName :                                                      |                                |
| USERNAME                                                        |                                |
| Password :                                                      |                                |
| *****                                                           |                                |
| Login<br>For queries , please send ma                           | il to sporecruit@tnebnet.org 💷 |

Thank you